## <span id="page-0-0"></span>**Ersteinrichtung MediFox (PraxisPad)**

Gern zeigen wir Ihnen in diesem Artikel, wie Sie Ihr MediFox PraxisPad freischalten können.

## Lösungsweg

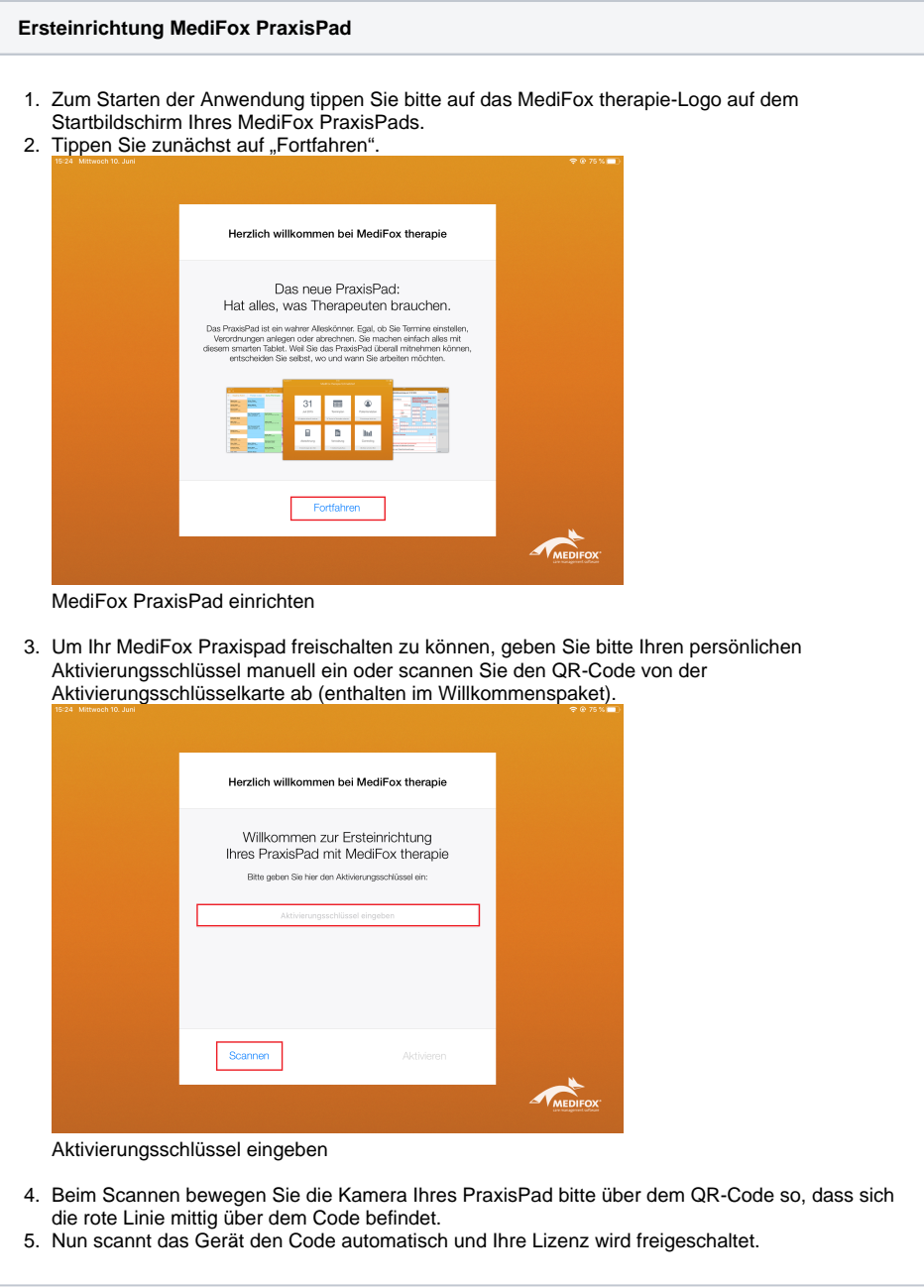

 $\odot$ Haben Sie bereits ein MediFox PraxisPad eingerichtet, können Sie in den Einstellungen im Menüpunkt "Allgemein" ein neues Gerät hinzufügen und den QR-Code mit dem MediFox PraxisPad, das Sie hinzufügen möchten, einscannen.

## Verwandte Artikel

- [Ersteinrichtung MediFox](#page-0-0)  [\(PraxisPad\)](#page-0-0)
- [Neues iPad hinzufügen](https://wissen.medifoxdan.de/pages/viewpage.action?pageId=21692491)  [\(PraxisPad\)](https://wissen.medifoxdan.de/pages/viewpage.action?pageId=21692491)